# CS 8100 / CS 8100 3D / CS 8100 SC

Przygotowanie pomieszczenia do montażu.

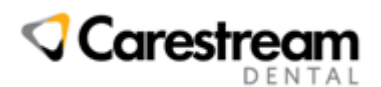

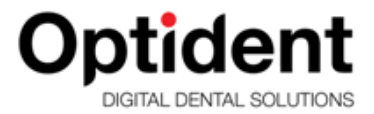

#### Szanowni Państwo,

Niniejszy dokument przygotowaliśmy specjalnie po to, aby w maksymalnym stopniu pomóc Państwu w przygotowaniu się do instalacji aparatu CS 8100. W dalszej części niniejszego opracowania przekażemy informacje, które pozwolą na przemyślane zaplanowanie miejsca instalacji urządzenia oraz umożliwi waszemu elektrykowi sprawdzenie i przygotowanie instalacji zasilającej. Z naszego doświadczenia wynika, że staranne zaplanowanie lokalizacji aparatu i przygotowanie instalacji elektrycznej umożliwiają znaczne skrócenie czasu montażu, podniesienie estetyki wykonanych prac (np. ułożenie przewodów pod tynkiem) oraz uniknięcie wszelkiego rodzaju nieoczekiwanych sytuacji podczas instalacji urządzenia. W razie jakichkolwiek pytań lub wątpliwości pozostajemy, jak zwykle, do Państwa dyspozycji.

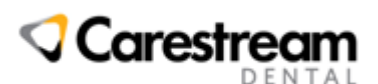

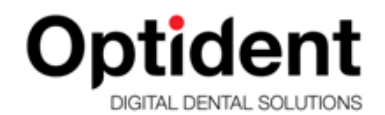

## Wymiary i lokalizacja urządzenia

Podane na poniższym rysunku wymiary uwzględniaj fizyczne gabaryty urządzenia. Przy wyborze lokalizacji urządzenia należy uwzględnić dodatkową przestrzeń komunikacyjną co najmniej 60cm po lewej lub prawej stronie urządzenia.

Pomieszczenie, w którym będzie zainstalowane urządzenie musi odpowiadać polskim normom i przepisom dotyczącym pomieszczeń dla urządzeń radiologicznych.

W szczególności pomieszczenie musi mieć co najmniej 2,5m wysokości oraz 8m² powierzchni na pierwsze urządzenie rentgenowskie i 4m² na każde następne. W pomieszczeniu musi być sprawna instalacja wentylacyjna zapewniająca co najmniej 1,5 krotną wymianę powietrza w ciągu godziny. Należy zapewnić łączność wzrokową i słuchową pomiędzy operatorem, a pacjentem podczas wykonywania ekspozycji. Obecnie najczęściej do tego celu wykorzystywane jest lustro lub kamera z monitorem. Dodatkowo w większości województw w pomieszczeniu z RTG musi znaleźć się umywalka. W celu uzyskania szczegółowych informacji prosimy o kontakt z Państwa regionalną stacją Sanepid.

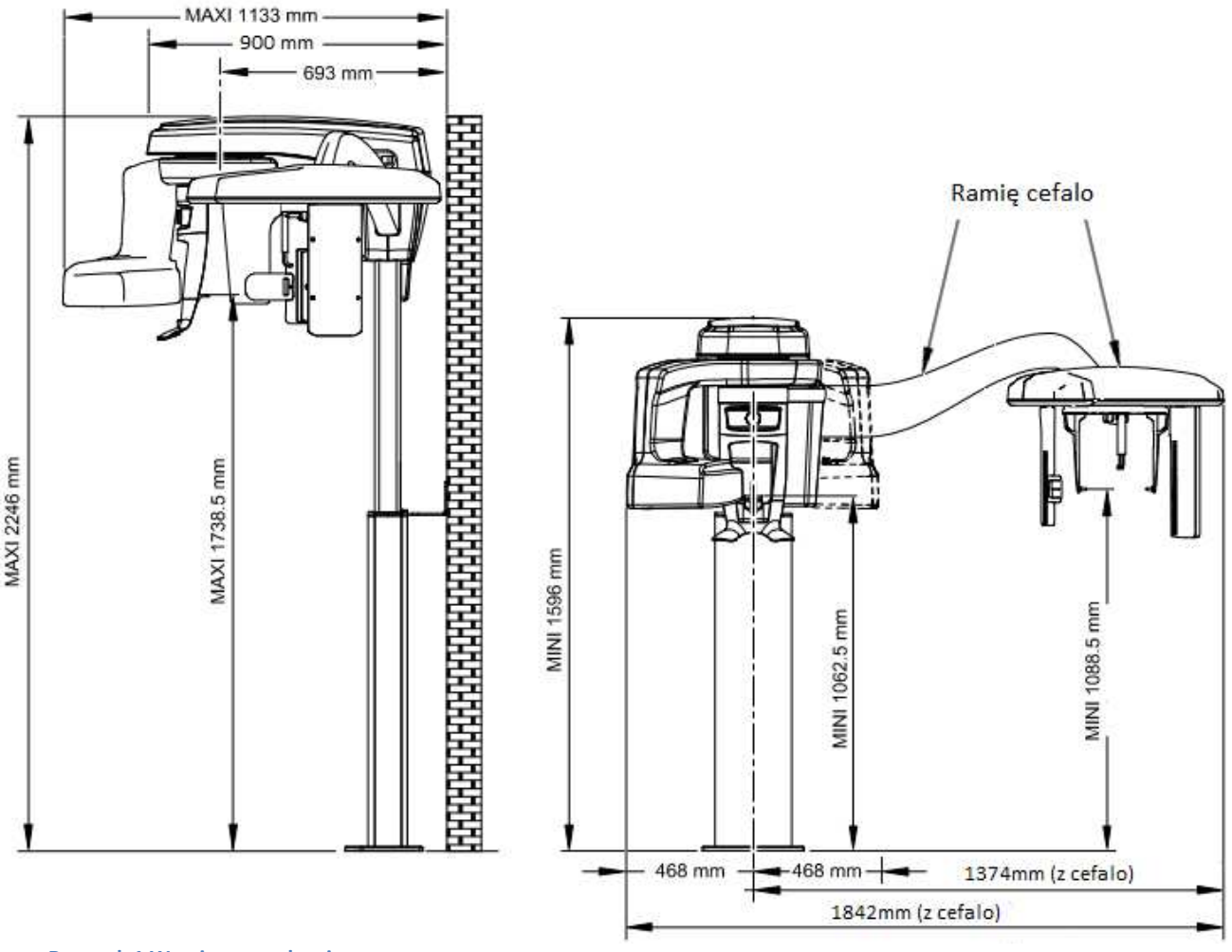

**Rysunek 1 Wymiary urządzenia** 

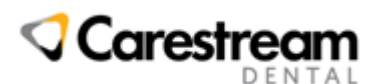

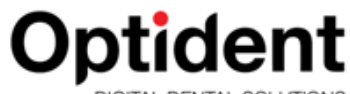

Urządzenie montowane jest do ściany (dwa otwory na wysokości ok. 105cm) i do podłogi (dwie lub trzy śruby około7 cm i jedna około24 cm od ściany). Ściana do której montowane jest urządzenie musi być murowana lub z żelbetu (co najmniej cegła pełna 12cm). Nie ma możliwości bezpośredniego montażu aparatu do ściany z płyty kartonowo-gipsowej – w takim przypadku konieczna jest dodatkowa konstrukcja wsporcza. **Jeśli w podłodze w miejscu instalacji znajdują się rury, ogrzewanie podłogowe lub przewody konieczne jest zastosowanie dodatkowej płyty montażowej**, która umożliwia montaż aparatu bez konieczności wiercenia w podłodze. Płyta montażowa jest dodatkowo płatna i nie wchodzi w skład aparatu, dlatego prosimy o wcześniejsze poinformowanie o konieczności dostarczenia jej na montaż urządzenia.

Prosimy także, aby upewnić się czy w planowanym miejscu montażu w ścianie nie znajdują się żadne przewody, rury lub inne elementy.

Należy zwrócić uwagę, że za kolumną urządzenia znajdują się ruchome części , które zmniejszają prześwit pomiędzy kolumną a ścianą, dlatego za urządzeniem nie mogą znajdować się żadne elementy odstające od ściany jak np. skrzynki przyłączeniowe.

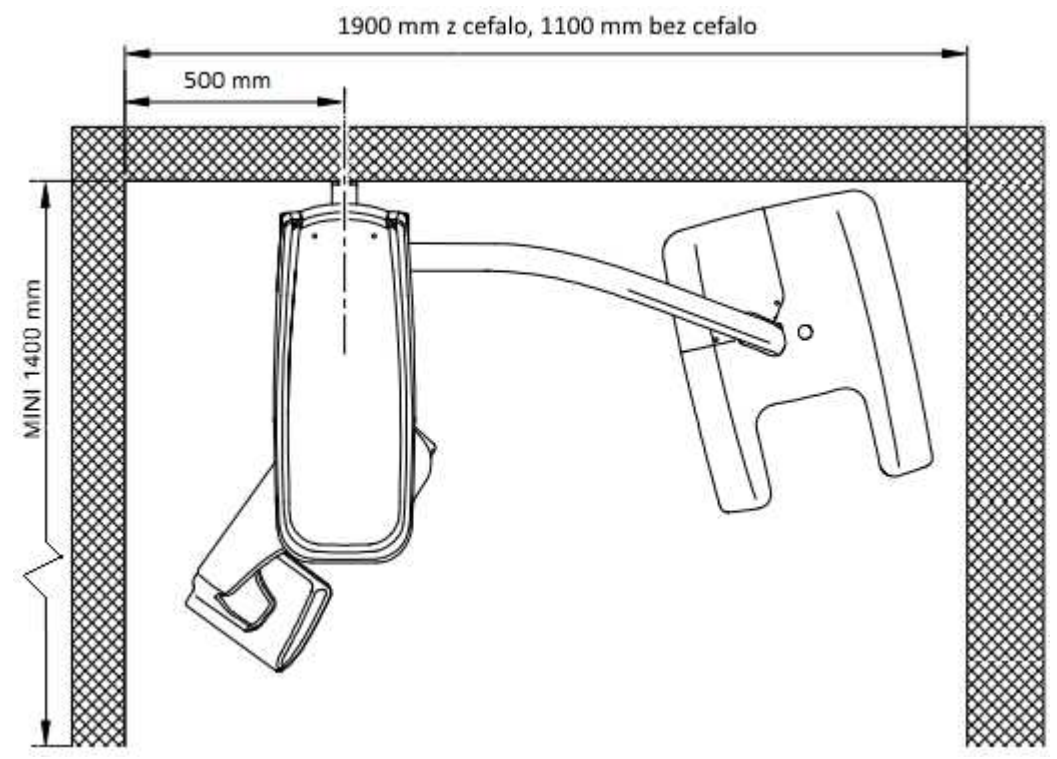

**Rysunek 2 Widok z góry – zalecane minimalne wymiary pomieszczenia i odległości intalacji** 

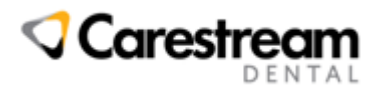

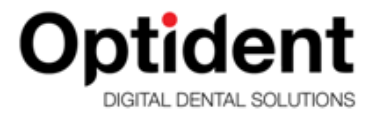

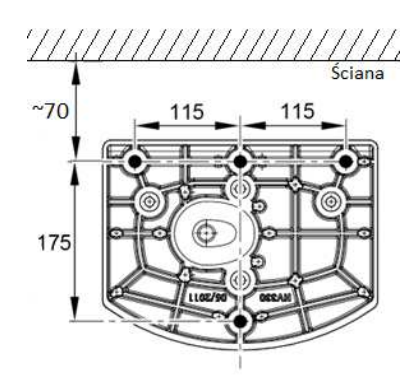

**Rysunek 3 Widok stopy montażowej – rozmieszczenie przewodów w podłodze.** 

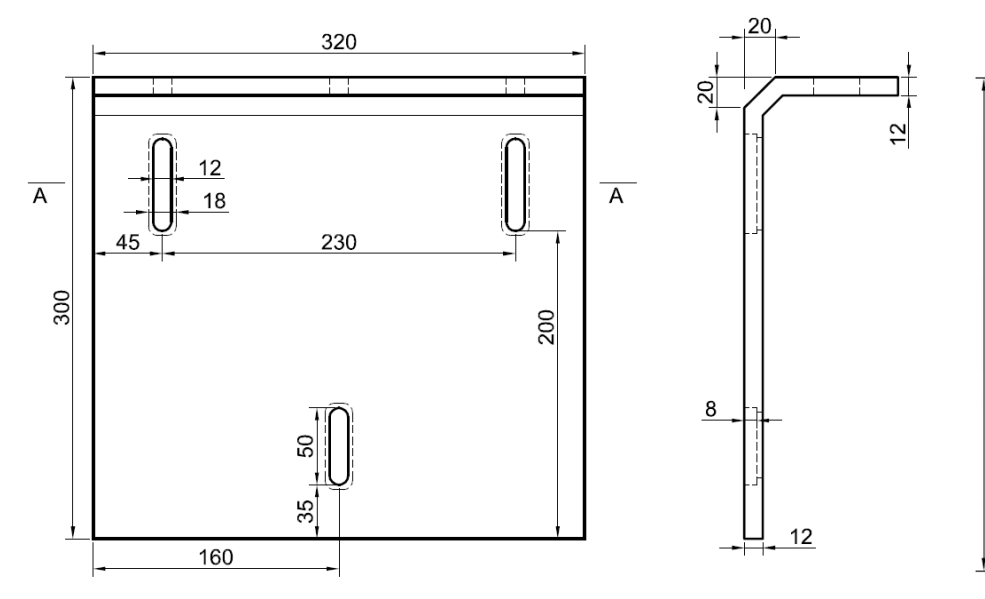

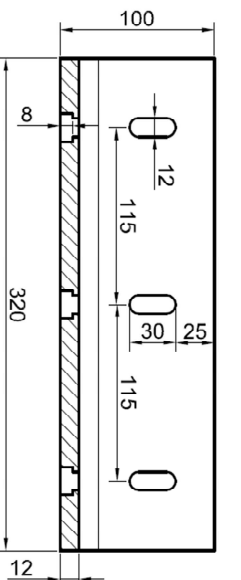

Przekrój A-A

**Rysunek 4 Przykładowa płyta montażowa przykręcana do ściany**

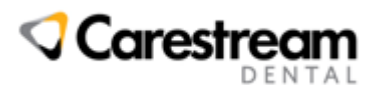

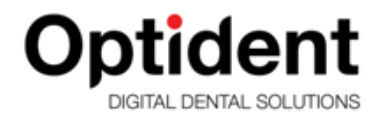

#### Instalacja elektryczna

Okablowanie dla urządzenia CS8100 powinno zostać wykonane zgodnie z załączonym schematem. Urządzenie powinno pracować na wydzielonym obwodzie elektrycznym pod rygorem utraty gwarancji.

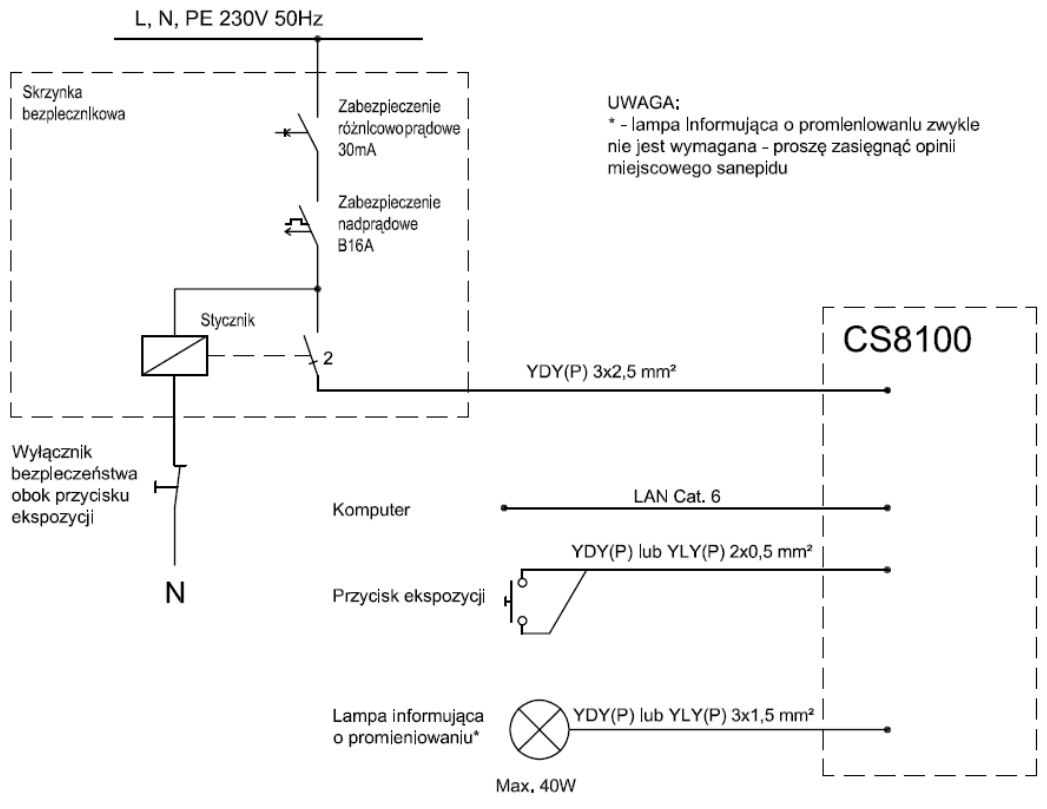

**Rysunek 5 Schemat instalacji elektrycznej**

Zabezpieczenie urządzenia oraz stycznik może być zlokalizowane w głównej rozdzielni, jak również w dodatkowej skrzynce bezpiecznikowej. Dopuszcza się zastosowanie wyłącznika różnicowo-prądowego z członem nadprądowym B16A i pominięcie wyłącznika nadprądowego.

- Przewody od strony urządzenia zalecamy wypuścić ze ściany i zamontować głęboką puszkę instalacyjną, oraz dostarczyć podwójne gniazdo sieci komputerowej RJ-45. Puszkę zlokalizować obok planowanego miejsca instalacji kolumny na wysokości około 90cm (środek puszki). Nie należy montować puszki bezpośrednio za kolumną, gdyż uniemożliwi to instalatorowi podłączenie przewodów.
- Przewód RJ-45 do komputera najlepiej z obu stron zakończyć gniazdami sieciowymi. Proszę pamiętać, że przewód musi biec bezpośrednio od urządzenia do komputera bez żadnych urządzeń aktywnych w torze kablowym (switche, routery itp.) – tak jak połączenie komputer-komputer.
- Przewód od ekspozycji (2x0,5mm²) należy wyprowadzić w miejscu, w którym ma się znajdować operator w trakcie emisji promieniowania na wysokości jak pozostałe

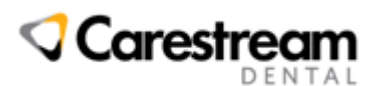

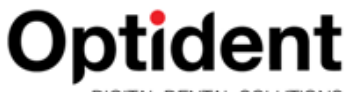

wyłączniku instalacyjne (lub w skrzynce operatora, jeśli jest stosowana). Możliwe jest także zastosowanie własnego przycisku, który będzie lepiej odpowiadał estetyce Państwa gabinetu. Należy wtedy pamiętać, że musi to być wyłącznik monostabilny (dzwonkowy).

- Lampa informująca o promieniowaniu zasilana i włączana jest z aparatu zwykle nie jest wymagana przez sanepid.
- Wyłączniki bezpieczeństwa (awaryjnego odcięcia zasilania) należy zamontować obok przycisku ekspozycji.

### Wymogi dla komputerów

Poniżej przedstawiono zalecane wymagania dla obsługi programu i urządzeń. Proszę pamiętać, że zakup komputera o wyższych parametrach przyczyni się do szybszej pracy programów, co znacznie poprawi komfort Państwa pracy.

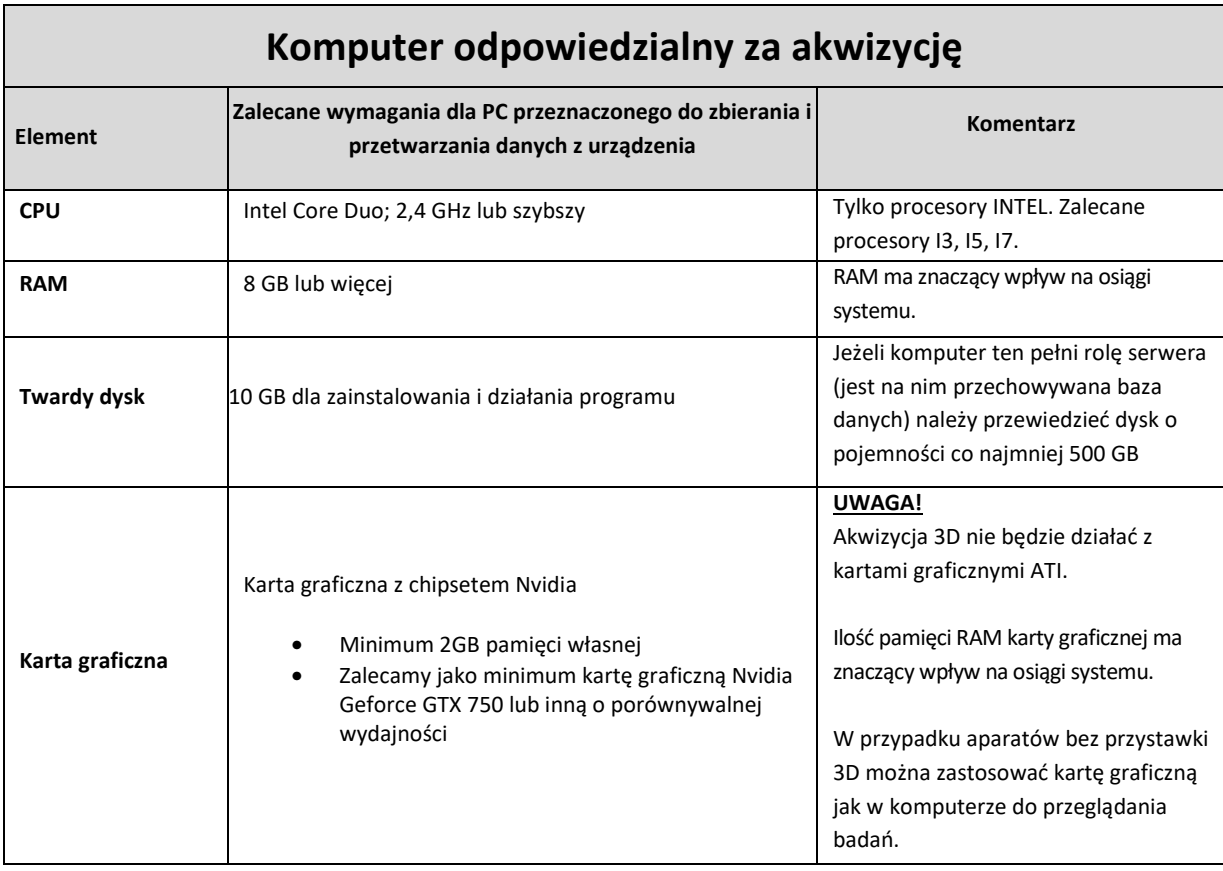

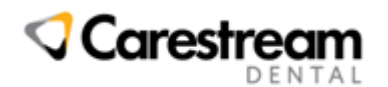

**Optident** 

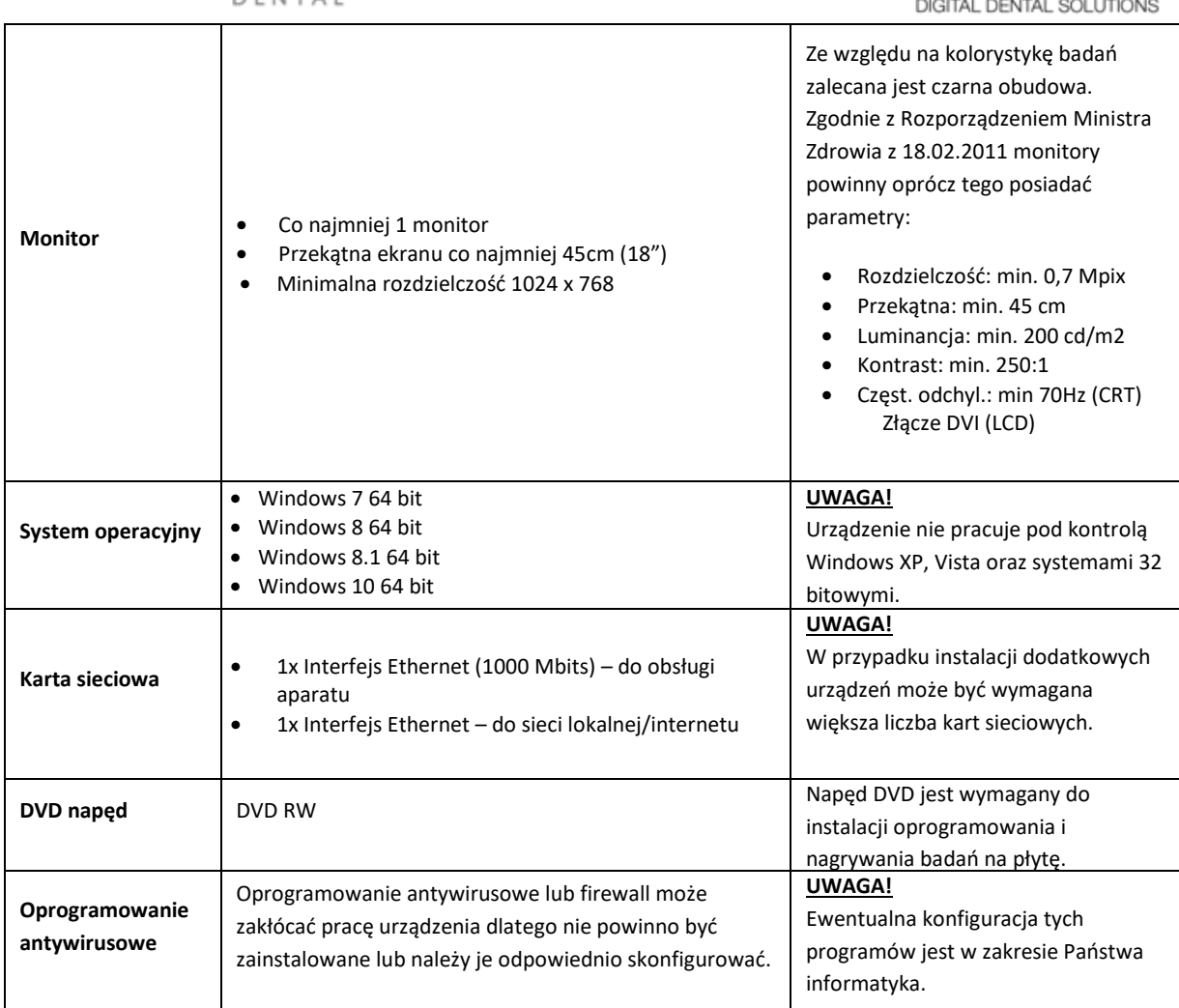

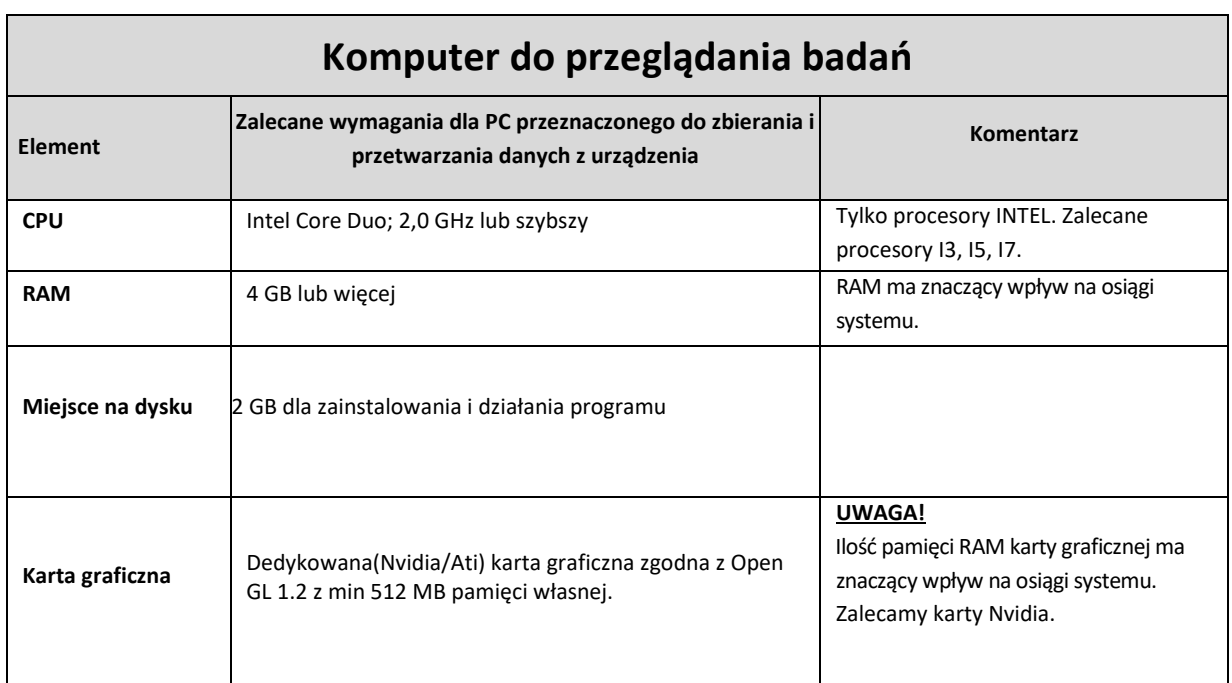

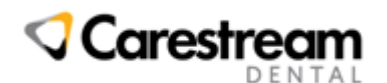

Optident

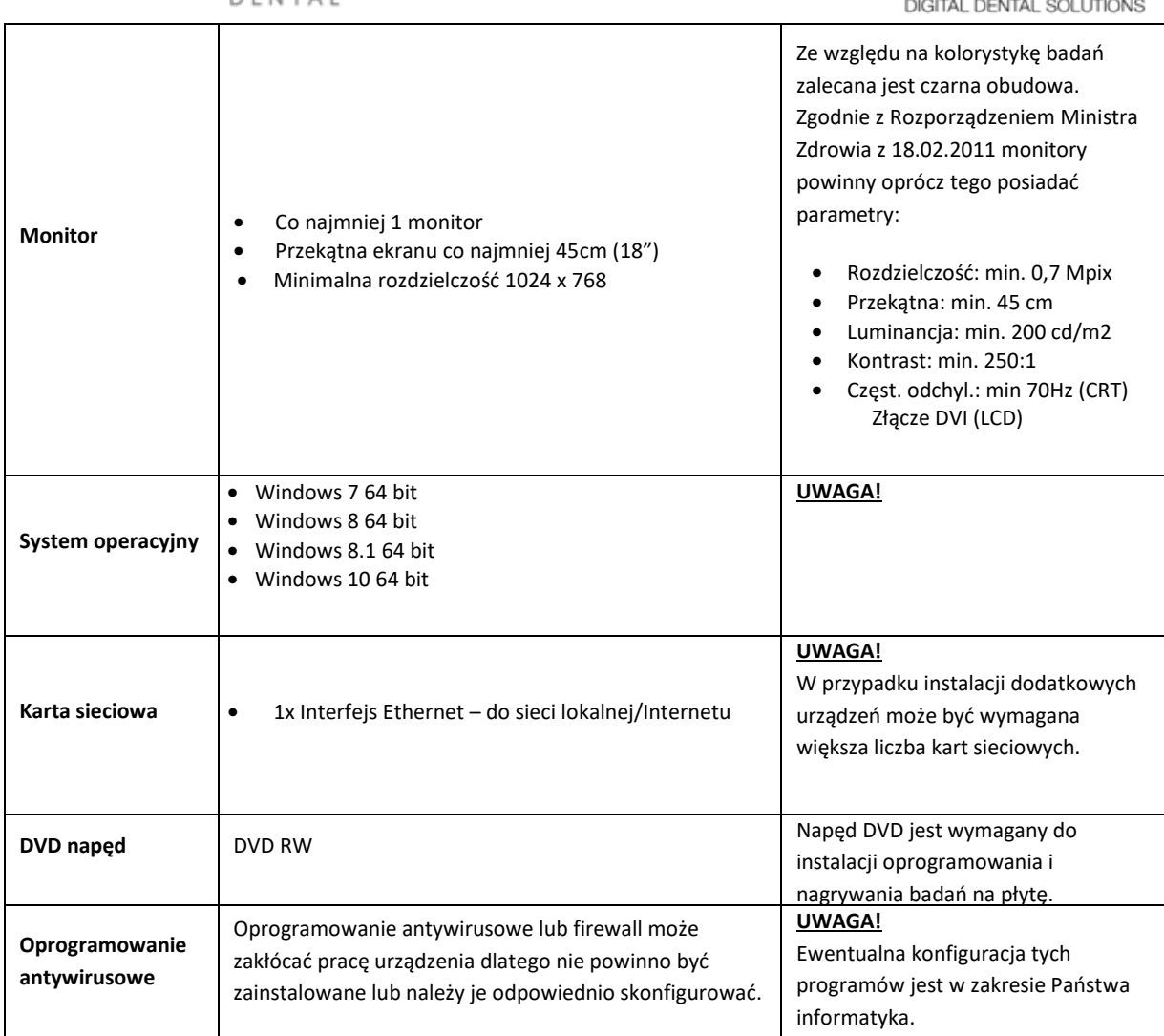

### Sieć komputerowa

Aby możliwe było przeglądanie zdjęć na wszystkich komputerach w klinice należy połączyć komputery w sieci. Ze względu na wielkość plików, w których zapisane są badania zalecana jest sieć Gigabit Ethernet (1Gb/s).

Nie zaleca się stosowania sieci bezprzewodowych Wi-Fi jak również najstarsze sieci Ethernet 10Mb/s – w przypadku tego typu sieci mogą występować duże opóźnienia w otwieraniu zdjęć i wyświetlaniu listy pacjentów.

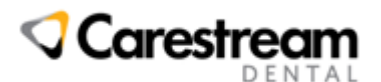

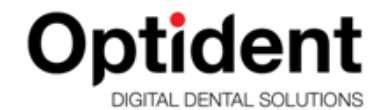

#### Dokumentacja zdjęciowa

Poniżej zamieszczono kilka przykładowych zdjęć urządzenia.

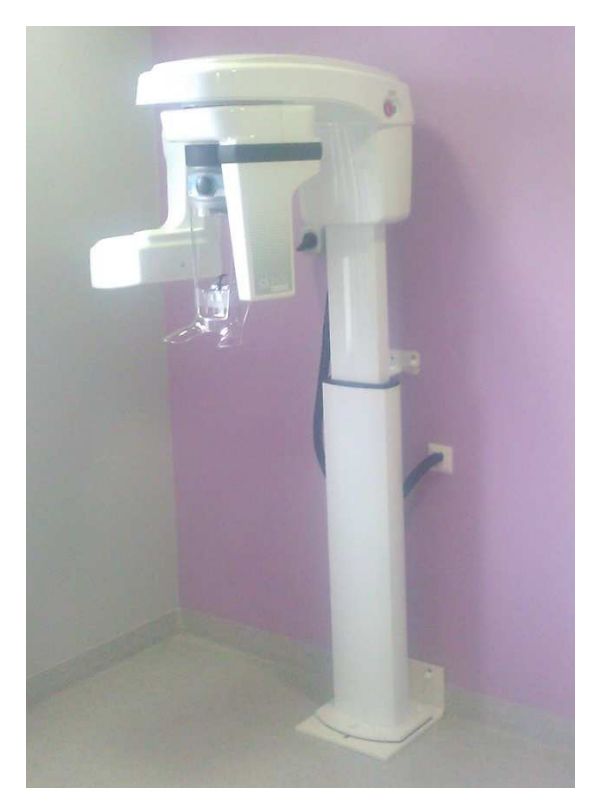

**Rysunek 6 Urządzenie zamontowane na płycie montazowej**

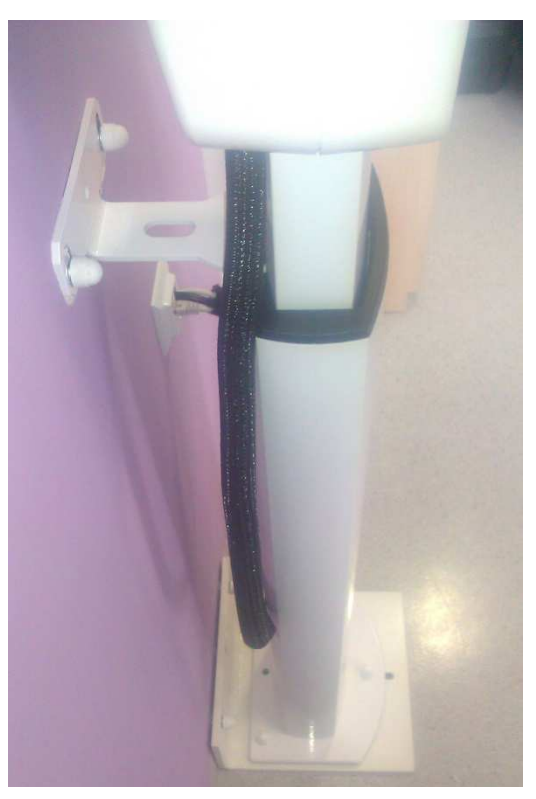

**Rysunek 7 Widok otworów montażowych**

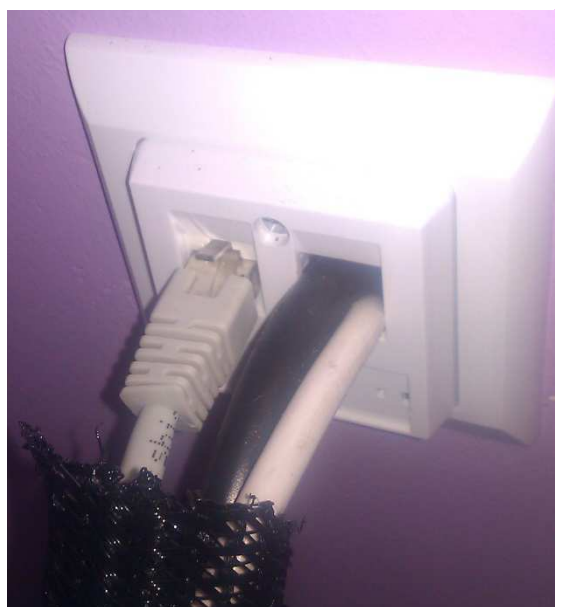

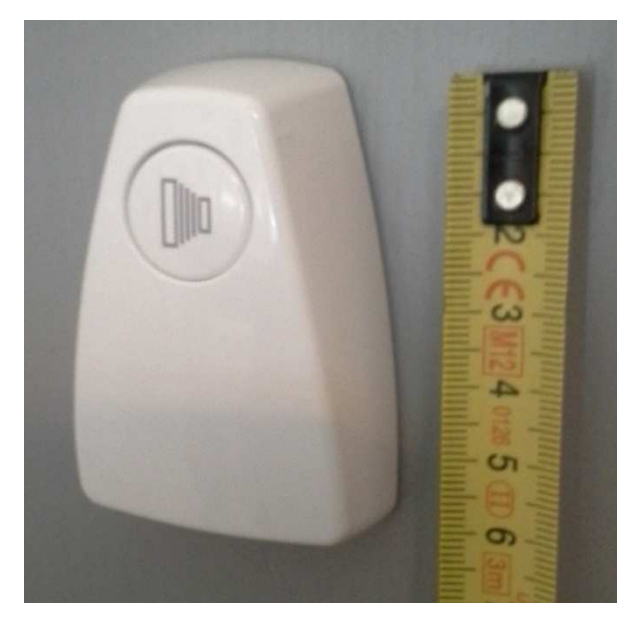

**Rysunek 8 Podłączenie przewodów do gniazda RJ45 Rysunek 9 Standardowy przycisk ekspozycji** 

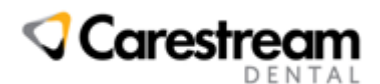

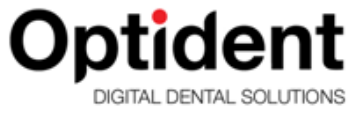

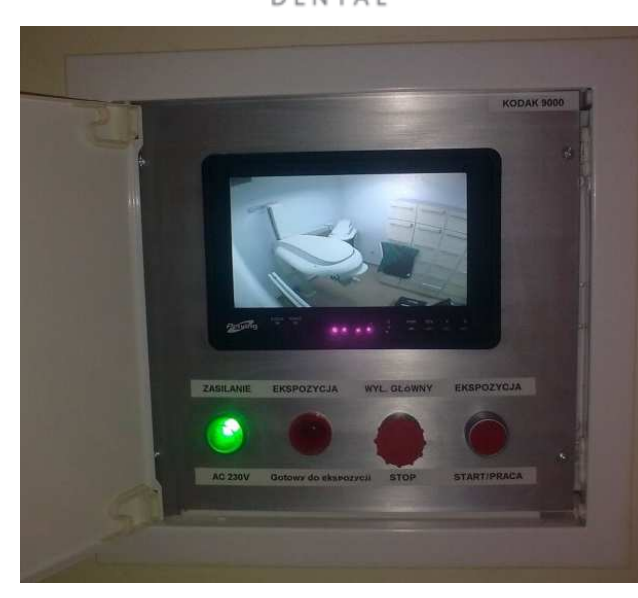

**Rysunek 10 Przykładowe rozwiązanie panelu operatora z podglądem na pacjenta** 

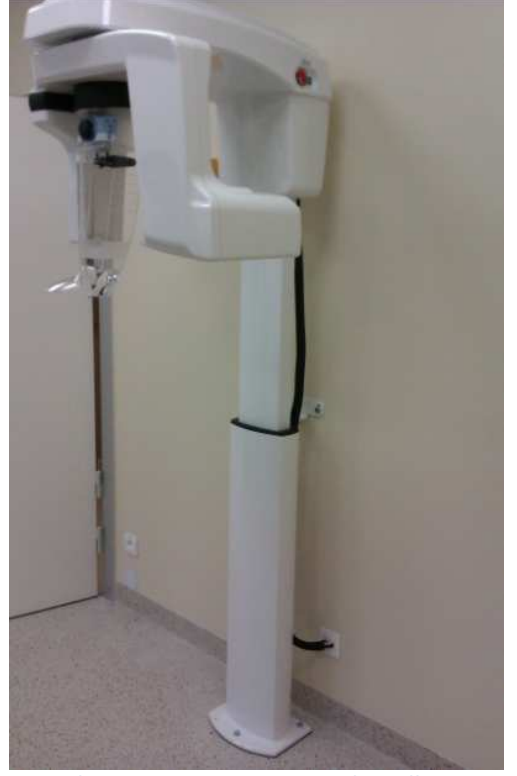

**Rysunek 11 Aparat zamontowany do podłogi** 

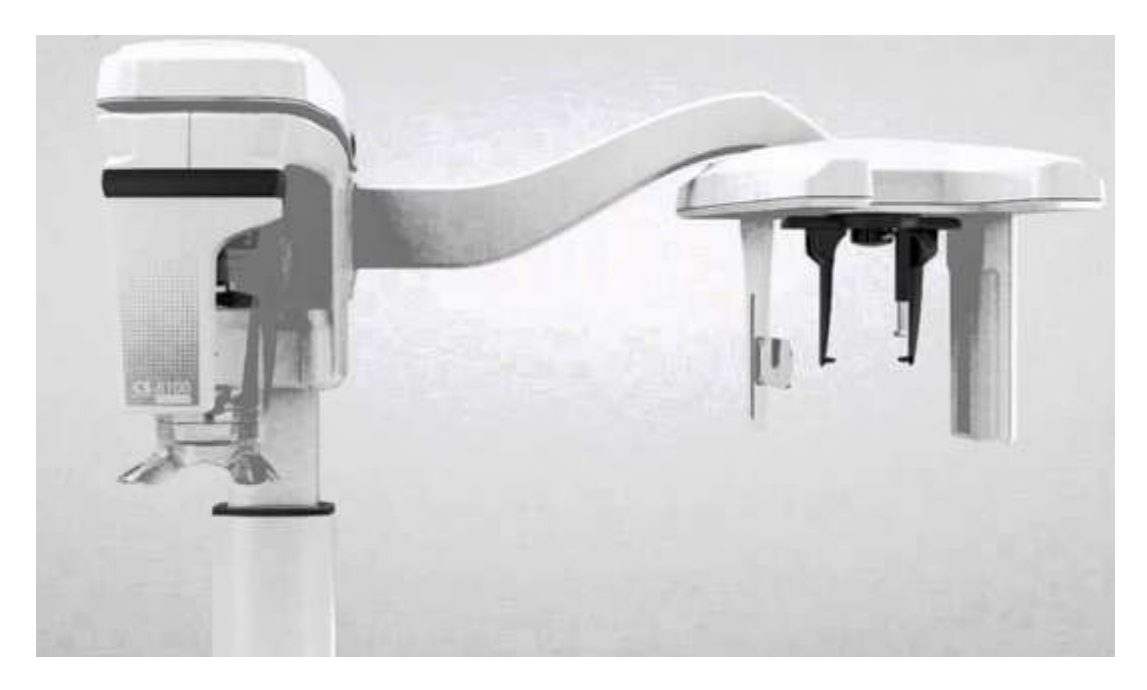

**Rysunek 12 Aparat z przystawką cefalometryczną**